## **AÇIK ÖĞRETİM KURUMLARI ONLİNE SINAV TANITIM KILAVUZU**

### **ONLİNE SINAVLARA KİMLER KATILABİLİR?**

Online Sınavlara;

- Açık Öğretim Lisesi,
- Mesleki Açık Öğretim Lisesi,
- Açık Öğretim İmam Hatip Lisesi,
- Açık Öğretim Ortaokuluna

Kayıtlı ve yurt dışında ikamet eden öğrencilerden Hayat Boyu Öğrenme Genel Müdürlüğünce uygun görülenler katılabilir.

Aynı eğitim öğretim yılı ve dönemi için yurt içi sınav merkezlerinde yapılan sınavlara katılmış olan öğrenciler Online Sınavlara katılamazlar, katılmış olduğu tespit edilenlerin Online Sınavlardan aldığı sonuçlar iptal edilir.

# **ONLİNE SINAVLARA NASIL BAŞVURU YAPILIR?**

Yurt dışında ikamet eden ve Açık Öğretim Lisesi, Mesleki Açık Öğretim Lisesi, Açık Öğretim İmam Hatip Lisesi ve Açık Öğretim Ortaokuluna kayıtlı olan öğrenciler ilgili okul müdürlüklerine müracaat ederek Online Sınavlara başvuru yapabilirler.

**ONLİNE SINAVLARA NEREDEN GİRİŞ YAPILIR?**

Öğrenciler kayıtlı oldukları Açık Öğretim Okulu Müdürlüğüne ait Bilgi Yönetim Sisteminden, **T.C. Kimlik numaraları/Öğrenci numaraları** ve **kişisel şifreleri** ile giriş yaparak Online Sınavlara katılabilirler.

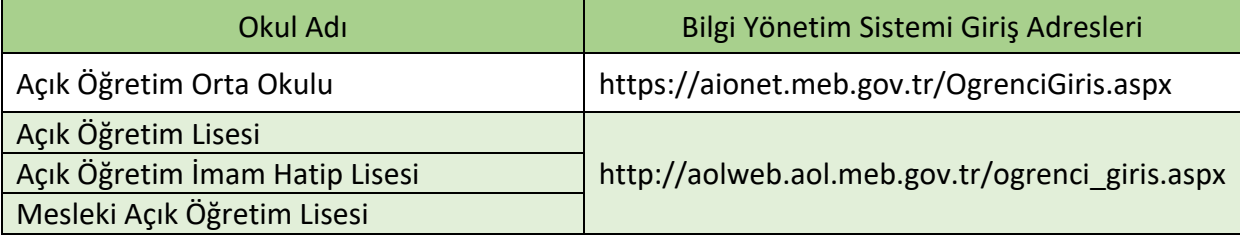

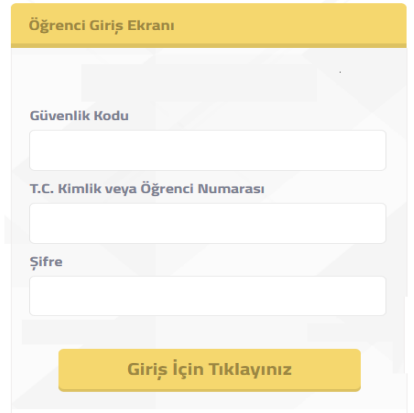

*Resim-1 : AÖK Bilgi Yönetim Sistemi "Öğrenci Giriş Ekranı"*

# **AÇIK ÖĞRETİM KURUMLARI ONLİNE SINAV TANITIM KILAVUZU**

# **ONLİNE SINAV SİSTEMİNE NASIL GİRİLİR?**

Öğrenciler kayıtlı oldukları Açık Öğretim Okulu Müdürlüğüne ait Bilgi Yönetim Sistemine giriş yaptıktan sonra,

*"Öğrenci Genel Bilgiler"* başlığı altında bulunan *"Online Sınava Giriş"* butonuna tıklayarak, *"Online Sınav Giriş Bilgileri Ekranına"* giriş yapar.

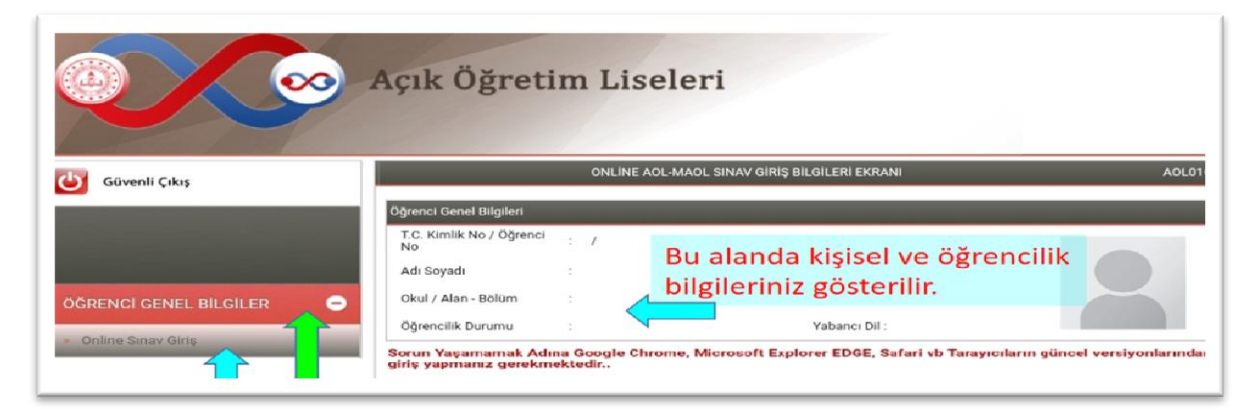

*Resim-2 : AÖK Bilgi Yönetim Sistemi "Online Sınav Giriş Bilgileri Ekranı"*

# **ONLİNE SINAV TAKVİMİ**

Online Sınavlar 26 - 27 Aralık 2020 tarihlerinde 3 (üç) oturum halinde yapılacaktır.

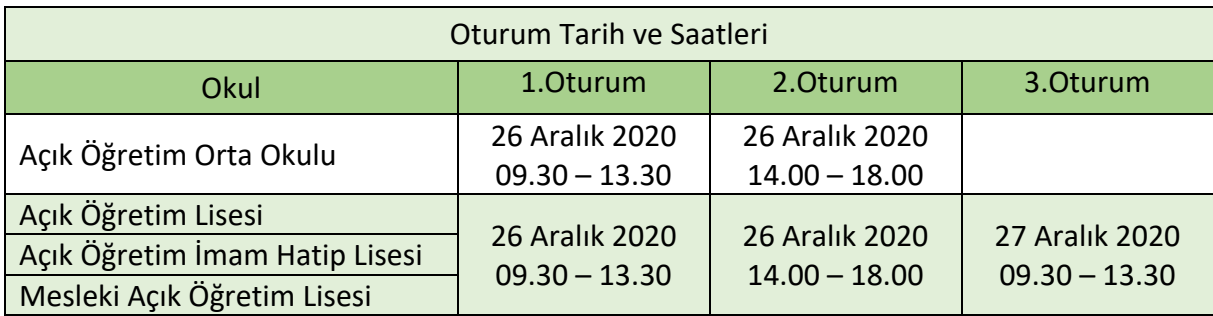

Öğrencilere her oturum için **4 (dört) saat** süre verilecektir.

Açık Öğretim Orta Okuluna kayıtlı öğrenciler,

**1. ve 2. oturum** için belirlenen saatler arasında ve her oturumda **en fazla 6 (altı)** dersten sınava katılacaktır.

Açık Öğretim Liselerine kayıtlı öğrenciler,

**1. , 2. ve 3.** oturum için belirlenen saatler arasında ve her oturumda **en fazla 8 (sekiz)** dersten sınava katılacaktır.

# **AÇIK ÖĞRETİM KURUMLARI ONLİNE SINAV TANITIM KILAVUZU**

- Öğrenciler, Online Sınav Sistemine girişte Ölçme Değerlendirme ve Sınav Hizmetleri Genel Müdürlüğü tarafından hazırlanan **gizlilik taahhütnamesini** ve **sınav kurallarını** okuyup, onaylayacaktır. Bu belgeleri okuyup, onaylamayan öğrenciler sınav sitemine giriş yapamaz.
- Bu bildirim ile öğrenci, sınav kurallarını kabul etmiş sayılacaktır.
- Sınav kurallarını ihlal eden öğrencilere 02/12/2016 tarih ve 6764 sayılı Kanun uyarınca cezai müeyyideler uygulanacaktır.

#### **ONLİNE SINAV NASIL YAPILIYOR?**

- Online Sınavda her bir ders için **25 (yirmibeş)** dakika süre verilmektedir.
- Öğrenciler, Online Sınav Giriş Bilgileri Ekranından kendilerine tanımlanan derslerden istedikleri dersi seçerek sınavı başlatılabilirler.
- Seçilen derse ait soru sayfasında her ders için kalan süreyi gösteren **"Sayaç"** bulunmaktadır.
- Seçilen derse ait soru sayfasında **"Önceki Soru", "Sonraki Soru", "Sınavı Başlat"** ve **"Sınavı Bitir"** butonları yer alacaktır. Öğrenciler sınav süresi boyunca cevap verdikleri soruya geri dönüş yapabileceklerdir.
- Öğrenciler, seçilen derse ait sınavı **"Sınavı Bitir"** butonu ile istedikleri zaman bitirebilecektir.

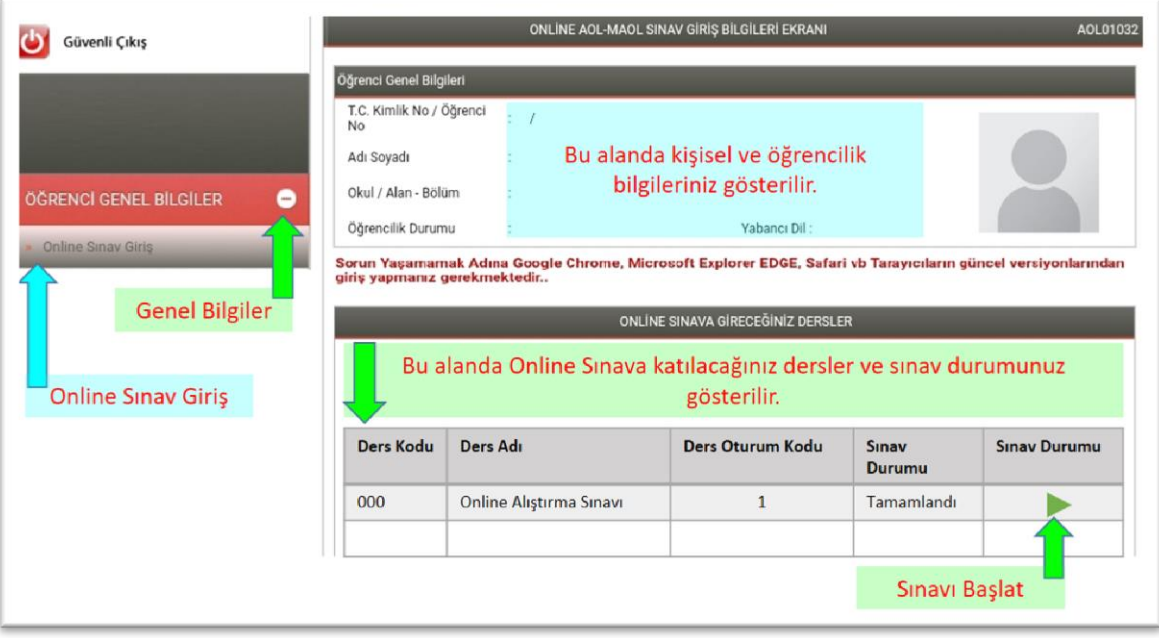

*Resim-3 : AÖK Bilgi Yönetim Sistemi "Online Sınav Giriş Bilgileri Ekranı – Sınava Gireceğiniz Dersler"*

#### **AÇIK ÖĞRETİM KURUMLARI ONLİNE SINAV TANITIM KILAVUZU**

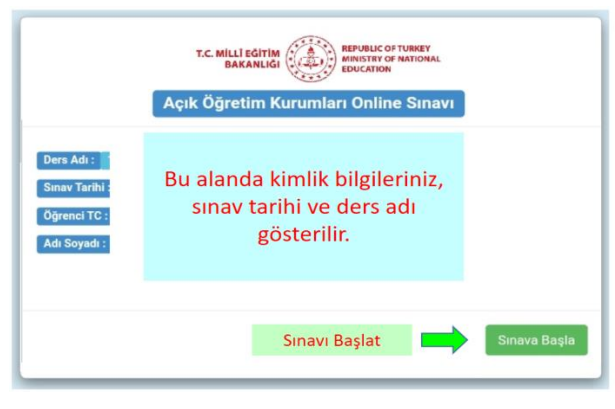

*Resim-4 : "Online Sınav Başlatma Ekranı"*

 **"Sınavı Bitir"** butonu ile sınavı bitiren öğrencilerin sınavı tamamlanmış sayılır ve o derse ait sınav tekrar başlatılmaz. Yanlışlıkla "Sınavı Bitir" butonuna basan öğrencilerin sınavı tamamlanmış sayılır ve değerlendirme işlemi buna göre yapılır. Bu nedenle tüm sorular cevaplanmadan **"Sınavı Bitir"** butonuna basılmamalıdır.

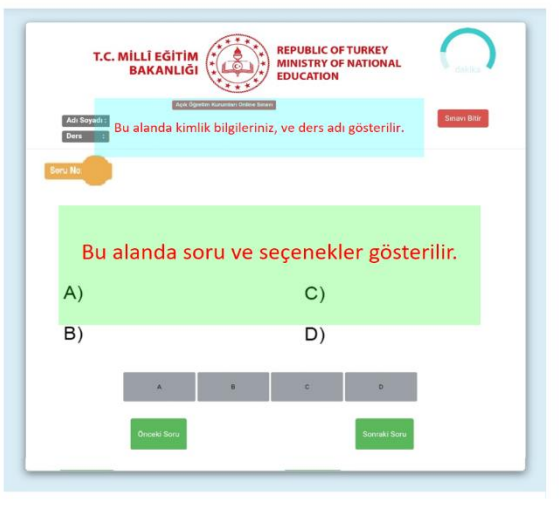

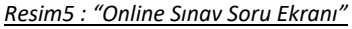

- **25 (yirmibeş)** dakika sonunda seçili derse ait sınavı bitirmeyen öğrencilerin sınavı, sistem tarafından sonlandırılır ve değerlendirme işlemi buna göre yapılır. Sınavı bitirilen derse ait sorular ve cevaplar öğrencilere gösterilmez.
- Bir dersi seçerek sınavı başlatan ve hiçbir soruya cevap vermeden bitiren öğrenci **"Sınava Girdi"** sayılır ve derse ait puanı **"Sıfır"** olarak kabul edilir.
- Tanımlanan tarih ve saatler içinde Online Sınava katılmayan öğrenciler **"Sınava Girmedi"** olarak kabul edilir.
- Online Sınavda her bir oturum, belirlenen süre içerisinde tamamlanmalıdır. Bu nedenle bilgisayar şarjının bitmesi vb. önlenebilir durumlar için sınav oturumları öncesinde gerekli önlemler öğrenci tarafından alınır.
- Öğrenciler, sınav sırasında basılı ya da dijital herhangi bir bilgi kaynağı kullanamaz.

#### **AÇIK ÖĞRETİM KURUMLARI ONLİNE SINAV TANITIM KILAVUZU**

- Online sınava başlanmadan sınav sistemine erişim için kullanılan tarayıcı penceresi dışında tüm uygulamalar kapatılmalıdır.
- Sınav anında, sınav sisteminin erişildiği tarayıcı penceresi dışında herhangi bir pencereye geçiş yapılmamalıdır. Ayrıca arka planda çalışan ve internet bağlantısı kullanan uygulamalar da kapatılmalıdır. Sınav anında başka bir program, tarayıcı veya sayfa açılması halinde öğrencinin o derse ait sınavı iptal edilecektir.
- Öğrenciler sınav sırasında; sınav ekranın görüntüsü alma, görüntü kaydetme, görüntü aktarma, kopyalama ya da yazdırma gibi işlemler yapmayacaklardır. Öğrencinin sınav sırasında ekran dışına çıkması durumunda sınavı sonlandırılarak geçersiz sayılacaktır.
- Sınav soru ve cevaplarının Milli Eğitim Bakanlığının bilgisi dışında kayıt altına alınması, çoğaltılması, paylaşılması ve yayımlanması yasaktır. Sınav soru ve cevaplarını kayıt altına alan, çoğaltan, paylaşan ve yayımlayanlar hakkında 6764 sayılı Kanun hükümlerince işlem yapılacaktır.
- Öğrenciden kaynaklanmayan internet kesintileri veya sınav sisteminde oluşan teknik sorunlar nedeniyle sınavı tamamlayamadığı tespit edilen öğrenciler için Merkez Sınav Kurulunca uygun görülmesi halinde telafi sınavı yapılabilir.
- Öğrenciler, kullandıkları masaüstü/dizüstü bilgisayar, tablet ya da cep telefonlarının pil, batarya veya şarj durumları ile kablolu/kablosuz internet bağlantılarından ve bunların ayarlarından kendileri sorumlu olacaklardır. Belirtilen durumlar nedeniyle sınav anında sorun yaşayan öğrenciler için telafi sınavı yapılmaz ve bu öğrenciler sınava girmedi sayılır.

## **ONLİNE SINAV DEĞERLENDİRME İŞLEMLERİ NASIL YAPILIR?**

- Sınavlarda, öğrencinin sınava katılacağı her ders için çoktan seçmeli 20 soru sorulacaktır.
- Sorular, soru numarası sırasında ve her ekranda 1 (bir) soru ve 4 (dört) cevap seçeneği yer alacak şekilde gösterilecektir.
- Her doğru cevabın değeri 5 (beş) puan olacaktır. Yanlış cevaplar doğru cevapları etkilemeyecektir.
- Değerlendirme her ders için ayrı olmak üzere 100 (yüz) tam puan üzerinden yapılacak olup doğru cevaplar dikkate alınacak ve her soru eşit puan ağırlığına sahip olacaktır.
- Başarı puanı hesaplamasında; **[Puan = (Doğru Sayısı / Soru Sayısı) x 100]** formülü kullanılacaktır.
- Sınav sonuçlarında öğrencilerin doğru-yanlış cevap sayısına ilişkin veri açıklanmayacaktır.
- Sınav sonuçları Açık Öğretim Kurumları Öğrenci Bilgi Sisteminden açıklanacaktır.